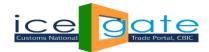

# **Advisory for MFTP User creation for Custodians**

### 1. Introduction:

In order to facilitate electronic message exchange between Custodian of the Customs Location and D G Systems (ICEGATE), Custodian Code is assigned to Custodian by ICEGATE and the same is created in ICES directory. MFTP access is created for only those Custodians for whom the Custodian code is already allocated.

#### 2. MFTP User Creation Process:

MFTP is a service that manages the secure transfer of data from one computer to another through a network. Custodians need a MFTP user access in order to exchange electronic messages with ICEGATE. These are the following steps needed for MFTP registration:

- I. Custodian must have a valid 10 digit alphanumeric Custodian Code.
- II. Custodian to send the filled up MFTP User creation template to the System/Alt. System Manager of respective Customs port.

**Template Link:** https://www.icegate.gov.in/MFTP\_Details.html

- III. Request for creation of MFTP User in prescribed MFTP User creation template must be submitted through System Manager/Alternate System Manager/Commissioner of Customs of the Customs Location to the Shift Manager, ICEGATE by e-mail on icegate.shiftmanager@icegate.gov.in
- IV. ICEGATE team scrutinises the user creation template for completeness and process the change request for MFTP user creation.
- V. Users will be informed the MFTP credentials through email once the process is successfully completed.
- VI. In case of any query or status enquiry the same may be raised at icegatehelpdesk@icegate.gov.in

## Instructions for filling up MFTP User creation Template:

- ♣ All fields are mandatory except MFTP User ID field in the template
- ♣ IP address should be static public IP address not private/local IP address.
- Nodal Officer's email ID should not be a generic email address. It should be individual.
- ♣ Nodal Officer & Technical person details should be different.
- ♣ Agency Name is Custodian Name

User creation Template & MFTP process documents are available at ICEGATE> Home > Guidelines > MFTP Details

Direct Link: https://www.icegate.gov.in/MFTP Details.html

#### **Sample for MFTP User Creation Template**

|    | MFTP User Details |        |        |           |           |               |         |                          |            |           |              |                          |            |             |              |           |
|----|-------------------|--------|--------|-----------|-----------|---------------|---------|--------------------------|------------|-----------|--------------|--------------------------|------------|-------------|--------------|-----------|
|    |                   |        |        |           |           |               |         | Authorized Nodal Officer |            |           |              | Technical Person details |            |             |              |           |
|    |                   | Agency | Agency | MFTP User | Accessing | Static Public | Agency  | Namo                     | Email Id   | Mobile No | Office Phone | Namo                     | Email Id   | Mobile No   | Office Phone | Custodian |
| S. | N Application     | Name   | Type   | Id        | through   | IP address    | Address | ivallie                  | Elliali lu | MODILE NO | number       | ivallie                  | Liliali IU | INIODITE NO | number       | Code      |
| 1  | ICEGATE           |        |        |           | MFTP      |               |         |                          |            |           |              |                          |            |             |              |           |